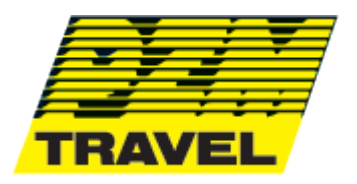

Szanowni Państwo,

Poniżej znajduje się krótka instrukcja do korzystania z serwisu CCI.

## **Pierwsza rejestracja na stronie CCI:**

https://www.campingcardinternational.com/en/register/

1. Kliknij Zarejestruj

2. Zarejestruj się jako Camper (zarejestruj się teraz)

3. Wpisz imię i nazwisko, adres e-mail, hasło, wybierz swój klub z rozwijanego menu według numeru i/lub nazwy. Wprowadź dwunastocyfrowy numer karty - data ważności (data ważności) - kraj - język i prześlij (zarejestruj się teraz)

4. Na zarejestrowany przez Ciebie adres e-mail otrzymasz automatyczne potwierdzenie e-mailem z systemu CCI (proszę sprawdzić swój SPAM). Aby potwierdzić, kliknij link w e-mailu, a zostaniesz zarejestrowany.

## **Zaloguj się**

5. Po zarejestrowaniu się musisz ZALOGOWAĆ się za pomocą swojego (zarejestrowanego) adresu email i hasła, aby korzystać ze strony internetowej CCI

https://www.campingcardinternational.com/en/

Dodaj nową kartę

6. Jeśli otrzymujesz nową kartę i już w poprzednich latach zarejestrowałeś CCI, ZALOGUJ SIĘ (ZALOGUJ) za pomocą zarejestrowanego adresu e-mail i hasła (możesz zresetować hasło) – kliknij w swój profil (okrągła figura w prawym górnym rogu ekranu) i kliknij + dodaj nową kartę. (Otrzymasz automatyczne potwierdzenie e-mailem z systemu CCI (proszę sprawdzić swój SPAM)